## Д-р техн. наук В.А. Гончаренко (ИГТМ НАН Украины) РАЗРАБОТКА ОСНОВ КОМПЬЮТЕРНОЙ ТЕХНОЛОГИИ ПРОГНОЗИРОВАНИЯ ЗОН СКОПЛЕНИЯ МЕТАНА НА УГОЛЬНЫХ МЕСТОРОЖДЕНИЯХ

На основі вивчення можливостей програмних систем накопичування і інтерпретації результатів геофізичних методів дослідження свердловин у вуглепородному масиві шахт запропонована концепція технології комп'ютерного прогнозування зон скупчення метану.

## **DEVELOPMENT OF BASES OF COMPUTER TECHNOLOGY PROGNOSTICATIONS OF AREAS OF ACCUMULATION OF METHANE ON COAL DEPOSITS**

On the basis of study of possibilities of the programmatic systems of gathering and interpretation of results of geophysical methods of research of mining holes in the coal-rock massive of mines the offered conception of technology of computer prognostication of areas of accumulation of methane.

Эффективное освоение угольных месторождений требует достоверной оценки их горно-геологических условий, среди которых одно из ведущих мест занимает газоносность разрабатываемого углепородного массива. При этом весьма проблематично осуществляется прогнозирование аномальных зон скопления метана (ЗСМ), которые связаны с малоамплитудной тектоникой и особенностями литолого-фациального строения. В этих зонах порой скапливается значительное количество метана, который может быть опасен при вскрытии массива горными работами и представляет интерес как энергетическое сырьё. Опыт работ по дегазации углепородного массива скважинами, пробуренными с поверхности на поле шахты им. А.Ф. Засядько (Донецко-Макеевский геолого-промышленный район Донбасса), показал, что для их продуктивной и продолжительной работы принципиальное значение имеет достоверный прогноз мест заложение этих скважин в районе аномальных зон скопления метана [1].

Проведенные в ИГТМ НАН Украины исследования по выявлению зон с газодинамическими явлениями на угольных месторождениях Донбасса показали, что весьма перспективными для решения задач связанных с прогнозом ЗСМ, могут быть скважинные геофизические методы (каротаж). Эти методы выполняются непосредственно в объектах изучения (угольные пласты и вмещающие породы) и позволяют с достаточной надежностью определить геометрические и продуктивные параметры прогнозируемых там ЗСМ [2]. Эффективность применения каротажа зависит от разработок в области теории методов, петрофизических исследований, аппаратуры и совершенствования методик интерпретации измеренных геофизических параметров углепородного массива. Поэтому большой практический интерес приобретают разработки компьютерных систем интерпретации геолого-геофизических данных, использующие по возможности всю имеющуюся в распоряжении геофизика информацию и по эффективности обработки превосходящие "ручные" способы.

Целью проведенных исследований было изучение возможностей программных систем накопления и интерпретации результатов геофизических исследований скважин в углепородном массиве шахт для разработки технологии компьютерного прогнозирования зон скопления метана.

Построение системы интерпретации зависит от возможностей формализации процесса геофизических исследований. Отсюда следует, что необходимо создать модель процесса геолого-геофизических исследований, которая подробно отражает операции преобразования геофизической информации и включает набор отдельных взаимосвязанных модулей, позволяющих обмениваться между собой информацией. Чтобы достоверно прогнозировать ЗСМ сложного строения в углепородном массиве современная компьютеризированная технология обработки и интерпретации по оптимальным требованиям должна решать следующие задачи:

- формирование и ввод геолого-геофизических данных в интегрированную базу, с возможностью их редактирования, пополнения новыми сведениями, уточнением параметров, которые сохраняются в ней, и т.д.,

- построение карт гипсометрии угольных пластов, локальных структур, палеопотоков, газоэкранирующих интервалов и изопахит, а также геологических разрезов прогнозируемых структур в районе ЗСМ;

- создание объемных геологических и газо-гидрогеологических моделей углепородного массива шахт с прогнозируемыми ЗСМ;

- обработка и интерпретация данных каротажа для определения продуктивных параметров пород-коллекторов в ЗСМ;

- оценка запасов углеводородов в выделенных ЗСМ и контроль над их использованием.

На основе этих требований была разработана структура компьютерной технологии прогноза ЗСМ по геолого-геофизическим данным, которая содержит модули:

- базы исходных геолого-геофизических данных, включающих геологические параметры разрабатываемых угольных пластов и вмещающих пород, привязанные к пространственным координатам (реализуется программными средствами -Word, Excel);

- подготовки и обработки исходных геолого-геофизических данных (реализуется программными средствами - Word, Excel и Statistica);

- построения карт гипсометрии угольных пластов, локальных структур, палеопотоков, газоэкранирующих интервалов и изопахит (реализуется программными средствами – Surfer, ArcView);

- интерпретации геолого-геофизических данных для выделения в исследуемом углепородном массиве ЗСМ (реализуется программными средствами – Excel, Statistica, Surfer, ArcView, Coskad);

- качественной и количественной оценки продуктивных параметров для расчета запасов метана прогнозируемых ЗСМ (реализуется программными средствами -Excel и Statistica);

- вывод необходимой цифровой, графической и текстовой информации в виде заключений или отчетов (реализуется программными средствами - Word, Excel, Statistica, Imaging, Photo Editor, Corel DRAW).

Исходный модуль предусматривает создание интегрированной реляционной базы исходных геолого-геофизических данных (БД), которая обеспечивает фор-

мирование исходных данных с возможностью их редактирования, пополнения новыми геофизическими параметрами из скважин, внесением результатов лабораторных определений по керновым пробам и т.п. В качестве программных средств, реализующих такие требования, используются рабочие таблицы пакета **Excel** фирмы Microsoft [3], которые составляют основу разрабатываемой БД для прогноза ЗСМ. В этом случае БД не столько вычисляет новые значения, сколько размещает большие объёмы исходной геолого-геофизической информации в связанном виде.

В Excel можно разработать любую БД, которая создается прямо на листе рабочей таблицы. Первая её строка содержит заголовки столбцов, называемые именами полей, которые идентифицируют тип данных в поле (название объекта исследований - шахты или участка разведки, номер скважины, индекс изучаемого пласта, его мощность и т.п.). Под именами полей вводится соответствующая информация для каждой записи - строка в БД, описывающая один объект (шахту, угольный пласт или песчаник, координаты скважины и т. п.).

Форма для данных. Создание и поддержка базы данных в Excel упрощаются, если использовать встроенную форму данных для ввода, удаления или редактирования записей в базе данных. Для этого вводят сначала строку или столбец с именами полей и помещают в следующей строке запись - образец заполнения базы (рис. 1). Каждый элемент поля можно форматировать по своему усмотрению. В результате, таким образом, будут отформатированы все последующие элементы в этом поле базы данных. Затем табличный курсор размещают в любую из клеток этих двух строк и выбирают команду Форма из меню Данные.

|                                                   |    | ⊠ Microsoft Excel - БД-Зас-ко+поч Лист1 |                        |            |        |                |          |                   | $?$ $\times$             |          |  |           |                      |     |     |  |
|---------------------------------------------------|----|-----------------------------------------|------------------------|------------|--------|----------------|----------|-------------------|--------------------------|----------|--|-----------|----------------------|-----|-----|--|
| ≊າ<br>Файл ∏равка<br><u>В</u> ид Вст <u>а</u> вка |    |                                         |                        |            |        | Nº-skw: 440    |          | $\blacktriangle$  | $3 \mu$ <sub>3</sub> $3$ |          |  |           |                      |     |     |  |
| œ<br>ם<br>u<br>₩                                  |    | ß.                                      | y,<br>电偶<br>$\sqrt{2}$ |            |        |                |          |                   |                          | lw Roman |  | v<br>9    | $\blacktriangledown$ | X K |     |  |
| B <sub>2</sub>                                    |    | -                                       |                        | No         | n-kw:  | m7             |          | До <u>б</u> авить |                          |          |  |           |                      |     |     |  |
|                                                   | Α  | в                                       | c                      | D          | E      | index:         | 11       |                   | ∑далить                  |          |  | M         | N                    |     | o   |  |
| 1                                                 |    | База геолого-і                          |                        |            |        |                |          | им. А.Ф. Засядько |                          |          |  |           |                      |     |     |  |
| $\overline{\mathbf{2}}$                           |    | №-skw                                   |                        | n-kw index | alt-si | alt-skw: 158,4 |          |                   | Вернуть                  | đ        |  | $Y-p$ W-a | $\mathbf{x}$         |     | Y   |  |
| 3                                                 |    | 58                                      | k7                     |            |        | glb-p:         | $-599,8$ |                   |                          |          |  |           | 272                  |     | 288 |  |
| $\overline{\mathbf{4}}$                           | 2  | 440                                     | m7                     | k8         | 158    |                |          |                   | Назад                    |          |  |           | 286                  |     | 344 |  |
| 5                                                 | 3  | 440                                     | m <sub>7</sub>         | 11         | 158    | $m-p$ :        | 1,28     |                   |                          | 6        |  |           | 286                  |     | 344 |  |
| 6                                                 | 4  | 440                                     | n7                     | 14         | 15     | $n-p$ :        | 3        |                   | Далее                    |          |  |           | 286                  |     | 344 |  |
| 7                                                 | 5  | 511                                     | m11                    | k8         | 245    |                |          |                   |                          |          |  |           | 430                  |     | 315 |  |
| 8                                                 | 6  | 511                                     | m11                    | 11         |        | 245 V-daf:     |          |                   | Критерии                 | 4        |  |           | 430                  |     | 315 |  |
| 9                                                 | 7  | 511                                     | m11                    | 14         | 245    |                |          |                   |                          |          |  |           | 430                  |     | 315 |  |
| 10                                                | 8  | 512                                     | m9                     | 11         | 240    | A-₫:           | 16,3     |                   | <b>Закрыть</b>           |          |  |           | 360                  |     | 314 |  |
| 11                                                | 9  | 512                                     | m9                     | 14         | 240    | $S-d$ :        | 1,6      |                   |                          |          |  |           | 360                  |     | 314 |  |
| 12                                                | 10 | 641                                     | f10                    |            |        |                |          |                   |                          |          |  |           | 417                  |     | 236 |  |
| 13                                                | 11 | 649                                     | f10                    |            |        | $Y$ -p:        |          |                   |                          |          |  |           | 411                  |     | 244 |  |
| 14                                                | 12 | 891                                     | e9                     |            |        | <u>w</u> -a:   |          |                   |                          |          |  |           | 365                  |     | 209 |  |
| 15                                                | 13 | 900                                     | f10                    |            | 245    |                |          |                   |                          |          |  |           | 399                  |     | 226 |  |
| 16                                                | 14 | 900                                     | f10                    | nl         | 245    | X:             | 286      |                   |                          |          |  |           | 399                  |     | 226 |  |
| 17                                                | 15 | 945                                     | k7                     |            |        |                |          |                   |                          |          |  |           | 264                  |     | 263 |  |

Рис. 1 – Создание формы для новой БД

Форма, создаваемая в Excel, содержит данные из первой записи. Форма также имеет ряд командных кнопок в правой части, которые используются для добавления или поиска каких-либо записей. Прямо над верхней кнопкой Добавить Excel выводит номер текущей записи, за которым следует число, показывающее общее количество записей в базе (3 из 3 при создании формы данных).

После создания формы данных ее можно использовать для ввода последующих записей в базу данных. Процесс этот прост: при щелчке на кнопке Добавить Excel высветит чистую форму данных (обозначенную как **Новая запись**), которую вы собрались заполнить. После ввода значения первого поля нажимается клавиша <Tab> для перехода к следующему полю. Далее необходимо вводить информацию в каждое поле, нажимая <Tab> для перехода в следующее поле базы данных.

Для поиска, изменений и удаления записей табличный курсор позиционируется в базу данных (либо в клетку с наименованием одного из полей базы данных, либо в клетку одной из записей). Запись, которую нужно отредактировать отображают в форму данных. Для редактирования значения поля в текущей записи переходят в него, нажимая <Tab> или <Shift+Tab>, и вводят новое значение. Чтобы очистить поле целиком, выделяют его и нажимают клавишу <Del>.

Необходимо помнить, что нельзя восстановить запись, удаленную кнопкой Удалить, с помощью команды Отменить! В целях предосторожности необходимо всегда создавать резервную копию рабочей таблицы с базой данных перед тем, как удалять старые записи.

Сортировка записей. Каждая база данных, которая создаётся в Excel, имеет некоторый предпочтительный порядок поддержания и просмотра записей, В зависимости от целей можно, например, расположить записи в алфавитном порядке наименование шахт. Данные об угольных пластах можно упорядочить в алфавитном порядке. В базе данных номеров скважин предпочтительнее упорядочить их в порядке возрастания их учетных номеров.

Чтобы Excel правильно сортировал записи в базе данных, необходимо указать, какие поля будут определять новый порядок записей (такие поля создатели баз данных называют ключами сортировки). Более того, нужно указать тип упорядочения для этих полей. Существует два типа упорядочения: возрастающий, при котором текст располагается в алфавитном порядке (от А до Z и от А до Я) или в порядке увеличения (от наименьшего числа к наибольшему), и убывающий, обратный алфавитному порядку и порядку нумерации (т.е. от Z до A и от Я до A и от наибольшего числа к наименьшему).

Чтобы отсортировать элементы в базе данных Excel, необходимо выполнить такие действия.

1. Установить табличный курсор на первое имя поля базы данных.

2. Выбрать команду Сортировка из меню Данные.

При этом Excel отметит все записи базы (исключая первую строку с именами полей) и откроет диалоговое окно Сортировка диапазона (рис. 2). По умолчанию имя первого поля появится в раскрывающемся списке Сортировать по и переключатель По возрастанию в верхней части диалогового окна будет активизирован.

3. Выбрать из списка Сортировать по имя поля, по которому необходимо отсортировать записи в первую очередь.

4. Если первое поле содержит повторения и необходимо уточнить, как их сортировать дальше, делается выбор из раскрывающегося списка Затем по и активизируется один из переключателей По возрастанию или По убыванию справа от него.

5. Если необходимо, следует указать третье поле, по которому хотите сортировать, в следующем списке В последнюю очередь, по и выберите предпочитаемый порядок сортировки.

6. Щелкните на ОК или нажмите <Enter>.

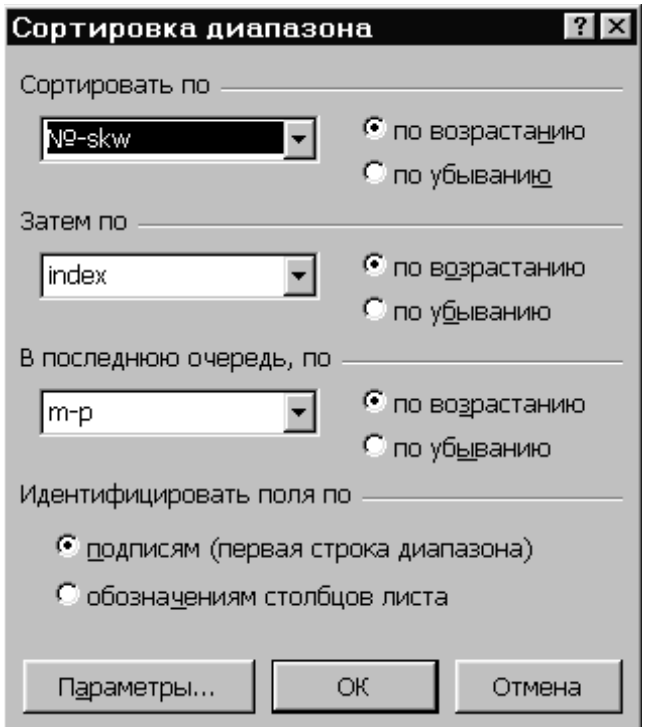

Рис. 2. – Диалоговое окно Сортировка диапазона

Выбор необходимой информации из БД. После того как база данных по исследуемым объектам создана, часто возникает необходимость в оперативном использовании какой-то её части. Для этого в Excel существует Автофильтр (Данные » Фильтр» Автофильтр). При выборе команды Автофильтр Excel добавляет раскрывающийся список к каждой клетке с именем поля в строке заголовков (рис. 3).

Чтобы отфильтровать базу только по записям, содержащим определенное значение, необходимо щелкнуть на кнопке списка нужного поля, включающего все значения этого поля. При этом выбирается значение, которое будет использоваться как фильтр. После этого Excel покажет только записи, содержащие в этом поле, выбранное значение (все остальные записи временно будут скрыты).

Например, на рис. 3 показаны только те записи, в поле **index** в которых значится угольный пласт k<sub>8</sub>. Чтобы отфильтровать эти записи, необходимо щелкнуть на кнопке списка в поле index и выбрать в списке k<sub>8</sub>.

| Microsoft Excel - БД-Зас-ко+поч-в                                                                          |    |      |                                                                          |    |                                                                  |                      |        |   |                                                                                                    |                        |                  |     |         |  |
|----------------------------------------------------------------------------------------------------|----|------|--------------------------------------------------------------------------|----|------------------------------------------------------------------|----------------------|--------|---|----------------------------------------------------------------------------------------------------|------------------------|------------------|-----|---------|--|
| 폐<br>Сервис Данные Окно<br>Вид<br>Вст <u>а</u> вка<br>Фор <u>м</u> ат<br>Файл<br><u>П</u> равка<br>Справка |    |      |                                                                          |    |                                                                  |                      |        |   |                                                                                                    |                        |                  |     |         |  |
| Ê<br>ê,<br>Q<br>⊌<br>ै                                                                                     |    |      | 没<br>e,                                                                  | ê  | $\downarrow$ <sub>A</sub> $\downarrow$ <sub>R</sub> <sup>1</sup> | 100%                 | ግ<br>2 |   |                                                                                                    | Times New Roman        |                  |     |         |  |
| Nº-skw<br>B <sub>2</sub><br>$\equiv$                                                                       |    |      |                                                                          |    |                                                                  |                      |        |   |                                                                                                    |                        |                  |     |         |  |
|                                                                                                    | А  | B    | Ć                                                                        | D  | E                                                                | F                    | G      | Н |                                                                                                    | ل،                     | Κ                |     | Μ       |  |
| 1                                                                                                    |    |      | База геолого-геофизических данных по скважинам на п.ш. им. А.Ф. Засядько |    |                                                                  |                      |        |   |                                                                                                    |                        |                  |     |         |  |
| $\mathbf{2}$                                                                                               |    |      | $N_2$ -skw $\bullet$ n-k $\bullet$ inde                                  |    | alt-skw $\overline{\mathbf{v}}$                                  | glb-p   <del>v</del> |        |   | $\mathrm{m}\cdot \mathbf{v} \parallel\mathrm{n}\cdot \mathbf{v} \parallel\mathrm{V}\cdot\mathrm{d} \mathbf{v} \parallel$ | $A - \left( - \right)$ | S-( <del>v</del> | Y-⊎ | $W - -$ |  |
| 4                                                                                                    | 2  | 440  | (Bce)                                                                    |    | 158,4                                                            | $-632,05$            | 0,74   | 2 |                                                                                                    |                        |                  |     |         |  |
| 7                                                                                                    | 5  | 511  | (Первые 10)                                                              |    | 245,7                                                            | -396                 |        |   |                                                                                                    |                        |                  |     |         |  |
| 23                                                                                                    | 21 | 1680 | (Условие)<br>k8                                                          |    | 240,7                                                            | $-519,4$             | 1,08   | 2 |                                                                                                    |                        |                  |     |         |  |
| 26                                                                                                    | 24 | 1681 | 1                                                                        |    | 200,3                                                            | $-566,2$             | 0,9    | 1 |                                                                                                    | 11,8                   | 3,22             |     |         |  |
| 58                                                                                                    | 56 | 3086 | 14                                                                       |    | 222,4                                                            | $-257,13$            | 0,45   | 1 |                                                                                                    | 22,4                   | 2,8              |     | 0,5     |  |
| 63                                                                                                    | 61 | 3166 | mЗ                                                                       |    | 248                                                              | $-686,8$             | 1,23   | 1 |                                                                                                    |                        |                  |     |         |  |
| 77                                                                                                    | 75 | 3323 | n1<br>(Пустые)                                                           |    | 200                                                              | $-1022,3$            | 1,05   | 1 |                                                                                                    |                        |                  |     |         |  |
| 80                                                                                                    | 78 | 3331 | (Непустые)                                                               |    | 208,99                                                           | $-718,01$            | 0,87   | 1 |                                                                                                    | 5,5                    | 1,2              |     | 0,6     |  |
| 89                                                                                                    | 87 | 3357 | mб                                                                       | k8 | 197.5                                                            | $-677,16$            | 0,94   | 2 |                                                                                                    | 9,8                    | 8,4              |     | 0,7     |  |
| 94                                                                                                    | 92 | 3379 | k5.                                                                      | k8 |                                                                  | $-948,3$             |        |   |                                                                                                    |                        |                  |     |         |  |
| 96                                                                                                    | 94 | 3380 | 15<br>k8                                                                 |    |                                                                  | $-669,7$             |        |   |                                                                                                    |                        |                  |     |         |  |
| 97                                                                                                    | 95 | 3382 | k8<br>18                                                                 |    | 181,53                                                           | $-836,15$            |        |   |                                                                                                    | 4,7                    | 2,2              |     | 0,7     |  |

Рис. 3 – База данных по ш. им. А.Ф. Засядько после фильтрации по ( **index**

После того как база данных отфильтрована и отображены лишь нужные записи, их можно скопировать в другую часть листа рабочей таблицы (или, что еще лучше, на другой лист рабочей книги Excel). Для этого нужно отметить клетки, выбрать команду **Копировать** из меню **Правка** (или нажать <ClrI+C>), переместить табличный курсор в первую клетку области, в которую копируется блок клеток, и нажать <Enter>. После копирования отфильтрованных записей можно восстановить отображение всех записей базы данных или применить другой фильтр.

Разработанная на основе применения рабочих таблиц программного пакета Excel, типовая база геолого-геофизических данных для прогнозирования зон скопления метана на угольных месторождениях позволяет формировать эти данные с возможностью их редактирования, дополнения, сортировки и фильтрации. При этом необходимый для работы массив данных можно легко извлечь из БД и оперативно использовать в любых программных средствах, разработанных в среде Windows.

Построение цифровых моделей с гипсометрией исследуемых пластов - карт осуществляется с помощью специализированного пакета **Surfer** [4], в котором представлен сравнительно большой выбор алгоритмов пространственной интерполяции: Kriging, Inverse Distans, Polinomial Regression и др. (всего 8 алгоритмов). Проведенные исследования показали, что оптимальным в случае прогнозирования ЗСМ при достаточном количестве пластопересечений (80-120 и более) оказался метод интерполяции на основе алгоритма триангуляции (Triangulation with Linear Interpolation). Процедуры построения карт изолиний и графиков поверхностей потребовали, чтобы данные были представлены в формате сеточного GRD-файла,

который создается на основе данных о координатах точек опробования по скважинам или по пикетам в горных выработках  $(X, Y)$  и значений гипсометрии пласта в этих точках (Z). Далее с помощью опции МАР строится карта в изолиниях или цветовых градациях на основе и в рамках grid-файла, который конвертируется в формат векторного описания (\*dxf). Этот формат позволяет конвертировать построенную карту для анализа и обработки в программном комплексе типа Arc View GIS при решении задач по установлению связи локальных структур с другими картами, построенными на изучаемом угольном пласте с целью выявления 3CM.

Построенные таким образом карты зачастую сопоставляются и интерпретируются интуитивно с учетом эрудиции и опыта геолога. Для повышения надёжности и объективности прогноза ЗСМ рекомендуется пользовать современные компьютерные программы, которые позволяют строить и анализировать цифровую геоинформацию методами вероятностно-статистического подхода. При этом в подобных программах используются алгоритмы комплексного анализа нескольких геолого-геофизических признаков, позволяющие решить задачи прогнозирования ЗСМ на основе применения методов распознавания и классификации пространственно распределенной информации, организованной в регулярные сети.

Оптимальный алгоритм в этом случае выбирался путем перебора значительного числа алгоритмов распознавания и сравнения результатов распознавания с априорной геологической информацией. Для выполнения подобных исследований использовался пакет программ **COSCAD** [5], с помощью которого на основе автоматической классификации (кластеризации) рекомендуется прогнозировать зоны скопления метана. Под кластеризацией понимают группировку образов в подмножества в соответствии со свойствами самих образов. При прогнозировании ЗСМ в качестве признаков использовались данные о локальных структурах и коэффициентах К<sub>омп</sub>, характеризующих тектонику этих зон и их литологофациальные особенности (стрежневые участки палеопотоков русловых песчаников с максимальной газоемкостью [6]).

В разработанной технологии количественная оценка продуктивных параметров ЗСМ осуществляется путем расчета петрофизических уравнений регрессии (математических моделей), связывающих каротажные параметры и, определяемые путем замеров в скважинах и в лабораториях, коэффициенты газоносности, пористости и др. [2]. На основе полученных продуктивных параметров оцениваются запасы метана в прогнозируемых зонах. В этом модуле все расчеты рекомендуется выполнять с помощью упомянутого выше пакета Excel или более универсального – Statistica (фирма StatSoft, США) [7].

На начальном этапе опробования и внедрения разработанной технологии осуществлялось в опытном порядке, путем создания БД при прогнозе ЗСМ на угольном пласте m<sub>3</sub> и в районе залегания над ним песчаника m<sub>4</sub>Sm<sub>4</sub> на поле шахты им. А.Ф. Засядько и прилегающем участке «Кальмиусский рудник» (неотработанный объект). В модуль БД были введены сведения об условных координатах (X, У) пластопересечений скважин, пробуренных с поверхности, с их номерами, отметки почвы угольного пласта m<sub>3</sub> с учетом альтитуды по скважинам, мощность интервала между угольными пластами m<sub>4</sub> и m<sub>4</sub><sup>1</sup>, мощность песчаника m<sub>4</sub>Sm<sub>4</sub><sup>1</sup> и рассчи-

танный коэффициент относительной мощности песчаника  $K_{\rm \omega\textit{nn}}.$  Эти данные послужили основой для построения всех карт, необходимых для прогнозирования 3CM.

На рис. 4 представлена схематическая карта гипсометрии (1) угольного пласта  $\rm m_3$  в пределах его отработки на шахте им. Засядько (Донбасс) с прилегающим резервным участком Кальмиусский рудник. На карту вынесены также результаты прогнозирования зон скопления метана (2), проведенного на основе автоматической классификации (кластеризации) данных о локальных структурах и коэффициентах  $K_{\omega\kappa n}$ . Выбор вариантов классификации и проведенный анализ результатов прогнозирования при сопоставлении с имеющимися априорными данными по опробованию газоносности изученного углепородного массива в скважинах (3,4), позволил рекомендовать для прогнозирования аномальных ЗСМ на шахте им. А.Ф. Засядько оптимальный вариант распознавания по 7 кластерам (на рис. 4 они представлены условными обозначениями).

Таким образом, в плане развития концепции комплексной дегазации угольных шахт Донбасса, создаваемой в ИГТМ НАН Украины [8], разработаны основы компьютерной технологии прогнозирования локальных зон скопления метана в углепородном массиве шахт по геолого-геофизическим данным, полученным на стадии разведочных работ. Такая технология успешно реализуется современными техническими и программными средствами.

На основе предложенной компьютерной технологии в опытном порядке выделены ЗСМ в области залегания угольного пласта m<sub>3</sub> и песчаника m<sub>4</sub>Sm<sub>4</sub><sup>1</sup> на шахте им. Засядько и прилегающем участке «Кальмиусский рудник», которые находятся в условиях отработанной и неотработанной части пласта m3. При этом достоверность прогноза оценивалась по наличию газопроявлений в геологоразведочных скважинах, горных выработках и в случае отмеченных газодинамических явлений (выбросы угля и газа, суфляры и т.п.) на отработанной части этого пласта. Результаты сопоставлений показали удовлетворительную сходимость областей прогноза ЗСМ и фактических газопроявлений.

## СПИСОК ЛИТЕРАТУРЫ

1. Звягильский Е.Л., Ефремов И.А., Бобрышев В.В. О выборе оптимальных точек заложения поверхностных дегазационных скважин // Геотехн. механіка: Межвід. зб. наук. праць.– Дніпропетровськ: ІГТМ НАН України,  $2004. - B$ ип.  $49. - C. 30 - 40.$ 

2. Гончаренко В.А. Петрофизические основы технологии прогнозирования выбросоопасности угольных пластов: Автореф. дис…д-ра техн. наук: 05.15.11 / Ин-т геотехн. механики НАН Украины.– Днепропетровск, 2000.– 32с.

3. Кишик А.Н. Office XP.Эффективный самоучитель. – М.: ООО «ДиаСофтЮП», 2004. – 544 с.

4. Surfer for Windows User Manual. Vol. I-II. Colorado: Golden Software, Inc., 1999. – 125%.

5. Комплекс спектрально-корреляционного анализа данных «COSKAD -3D». Часть II. – М.: МГГУ, 2003. – 63 с.

6. Забигайло В.Е., Лукинов В.В., Широков А.З. Выбросоопасность горных пород Донбасса. – Киев: Наук. думка, 1983. – 287 с.

7. Боровиков В.П. Statistica: искусство анализа данных на компьютере. Для профессионалов. Спб.: Питер,  $2001 - 656$  c.

8. Булат А.Ф. Концепция комплексной дегазации углепородного массива для условий шахты им. А.Ф. Засядько // Геотехн. механіка: Межвід. зб. наук. праць.– Дніпропетровськ: ІГТМ НАН України, 2002. – Вип. 37. – С. 10 – 17.

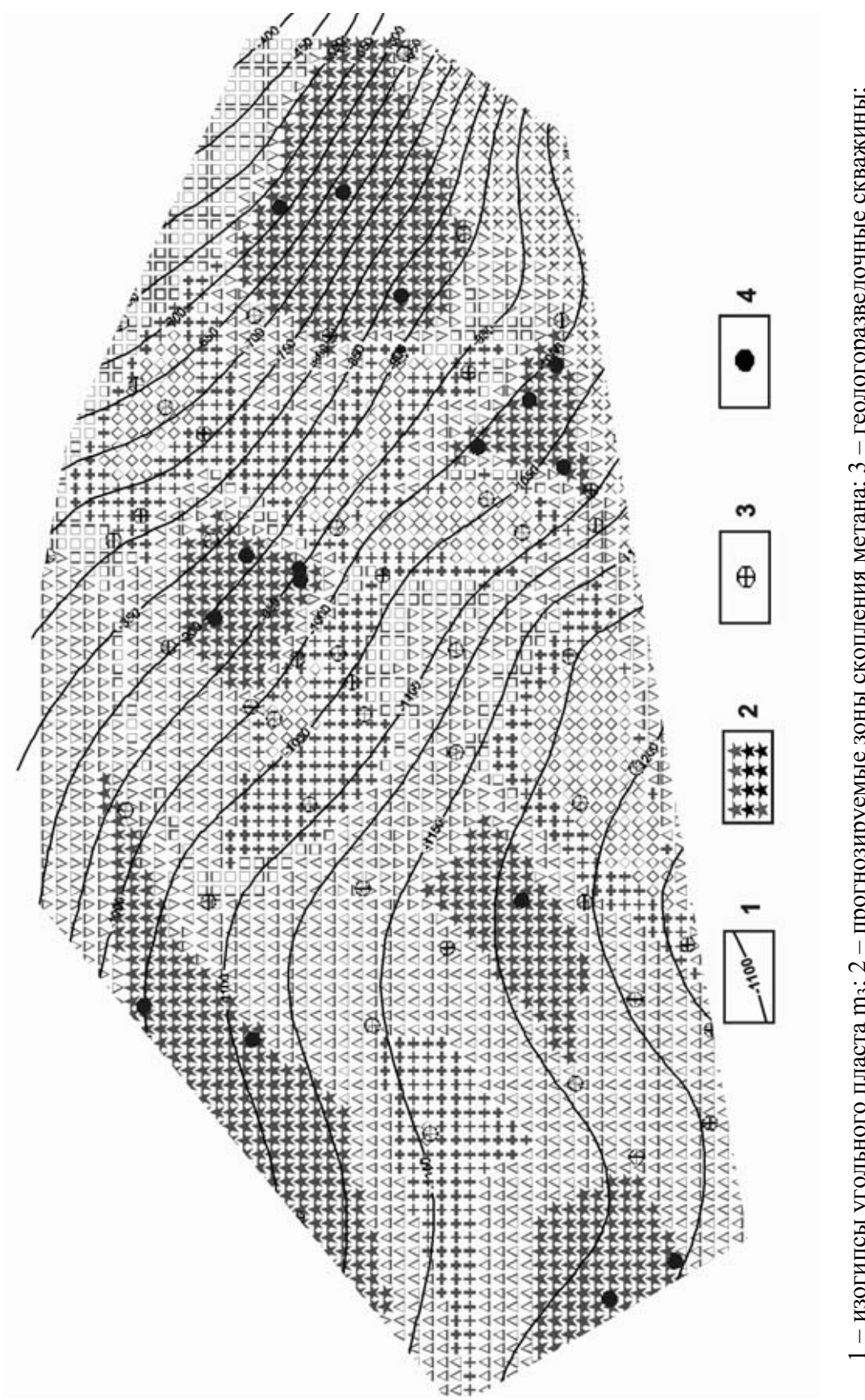

1 - изогипсы угольного пласта m3; 2 - прогнозируемые зоны скопления метана; 3 - геологоразведочные скважины; Рис. 4.- Схематическая карта угольного пласта m3 на поле шх. им. Засядько с результатами 4 - скважины с газопроявлениями в районе пласта m3

прогноза зон скопления метана